# **Wajig**

- Objet : Wajig
- Niveau requis : [débutant,](http://debian-facile.org/tag:debutant?do=showtag&tag=d%C3%A9butant) [avisé](http://debian-facile.org/tag:avise?do=showtag&tag=avis%C3%A9)
- Commentaires : Administration simplifiée des paquets debian
- Débutant, à savoir : [Utiliser GNU/Linux en ligne de commande, tout commence là !](http://debian-facile.org/doc:systeme:commandes:le_debianiste_qui_papillonne)
- Suivi : [à-tester](http://debian-facile.org/tag:a-tester?do=showtag&tag=%C3%A0-tester)
	- © Création par Ssmolski le 08/05/2010
	- Testé par …. le ….
- Commentaires sur le forum :  $C$ 'est ici<sup>[1\)](#page--1-0)</sup>

## **Installation**

Avant de poursuivre, installons wajig avec la traditionnelle commande

```
apt-get update && apt-get install wajig
```
Que peut faire wajig pour vous ? Tout et plus !

- Il vous donne des infos, de bavard à très très très bavard (de mémoire : option -vvv)
- Il installe / désinstalle et tout un tas de choses encore.
- Il ne fait pas le café mais il est très fourni en possibilités et options (le mieux est de garder un fichier texte ou une copie de la page web du programme).

# **Utilisations de base**

On peut le lancer en user, à vide ou le lancer avec un argument. Dans le premier cas, il vous offre une invite de commande :

JIG>

Quelques options de base :

```
 $ wajig
 JIG>help
 JIG>install paquet
 JIG>search paquet
 JIG>detail paquet : fournit une description détaillée d'un paquet
 JIG>detail paquet -vvv : fournit une description détaillée d'un paquet
(mode très bavard)
```
Cette dernière très utile pour savoir ce que procurent les paquets recommandés/conseillés lors des

install de ci et de ça.

En fait c'est peut-être ce qui peut servir le plus (dans une seconde console en user, onglet… lors d'une installation, avec parfois une console root ouverte à côté… )

Tout cela depuis le post offert par **Melodie** là : <http://debian-facile.org/forum/viewtopic.php?pid=9512#p9512>

### **Utilisation en ligne de commandes**

Mettre à jour la liste des paquets :

wajig update

Mettre à jours les paquets :

wajig upgrade

Mettre à jour le système entier :

wajig dist-upgrade

Vérifier les nouveaux paquets ajoutés aux dépôts :

wajig new

Savoir si des mises à jour sont disponibles :

wajig newupgrade

Afficher des informations sur un paquet :

• Syntaxe

wajig status nom-du-paquet

Reconfigurer les paquets installés :

• Syntaxe

wajig reconfigure nom-du-paquet

Afficher le nom des paquets contenant un mot donné :

• Syntaxe

wajig listnames mot-du-nom-d'un-paquet

Afficher les fichiers contenus dans un paquet :

• Syntaxe

wajig listfiles nom-du-paquet-à-lister

Trouver le paquet correspondant à un fichier ou une commande :

• Syntaxe

wajig whichpkg fichier-à-identifier

Installer un paquet à partir des dépôts :

• Syntaxe

wajig **install** nom-du-paquet

Installer un paquet avec ses paquets recommandés et suggérés :

• Syntaxe

wajig installrs nom-du-paquet

Supprimer un paquet donné :

• Syntaxe

wajig remove nom-du-paquet

Supprimer un paquet et ses fichiers de configuration :

• Syntaxe

wajig purge nom-du-paquet

Éditer la liste des dépôts :

wajig editsources

Obtenir la liste des services :

wajig list-daemons

Gérer un service :

• Syntaxes

wajig stop nom-du-service-à-éteindre

wajig start nom-du-service-à-démarrer

wajig restart nom-du-service-à-redémarrer

Sauvegarder et restaurer sa liste de paquet :

wajig snapshot > liste-de-paquets wajig restore liste-de-paquets

Télécharger un paquet :

• Syntaxe

waiig download nom-du-paquet

Télécharger un paquet et ses dépendances :

• Syntaxe

wajig recursive nom-du-paquet

Option « –simulate » soit « s » permet de faire un test avant l'éxécution :

• Syntaxe

wajig **install** -s non-du-paquet

<http://hackurx.wordpress.com/2011/11/17/wajig-administration-simplifiee-des-paquets-debian/>

http://www.andesi.org/paquets:gestion-des-paquets-avec-wajig - **Lien Obsolète**

<http://debian-facile.org/forum/viewtopic.php?pid=4005#p4005>

#### **liens plus qu'utiles :**

[http://www.togaware.com/linux/survivor/Wajig\\_Overview.html](http://www.togaware.com/linux/survivor/Wajig_Overview.html)

<http://www.togaware.com/wajig/>

ou

<http://wajig.togaware.com/>

C'est des english, mais sympa et assez lisible de ce côté du Channel, vrai !

#### **à suivre...**

[1\)](#page--1-0)

N'hésitez pas à y faire part de vos remarques, succès, améliorations ou échecs !

From: <http://debian-facile.org/> - **Documentation - Wiki**

Permanent link: **<http://debian-facile.org/doc:systeme:apt:wajig>**

Last update: **27/10/2015 17:31**

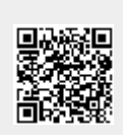